## **ΑΕΝ ΜΑΚΕΔΟΝΙΑΣ – ΣΧΟΛΗ ΠΛΟΙΑΡΧΩΝ Ακαδημαϊκό έτος 2020-2021, Εξεταστική Φεβρουαρίου**

Εξεταστές Καθηγητές: Λιώτσιος Κ., Βασιλειάδου Μ.,Γεωργακαράκου Χ.

## **Εξετάσεις Εργαστηρίου Πληροφορικής Α' Εξάμηνο**

Δημιουργήστε ένα φάκελο με το ονοματεπώνυμό σας και τον αριθμό μητρώου σας στην επιφάνεια εργασίας. Σ' αυτόν τον φάκελο θα αποθηκευτούν ένα αρχείο Word με όνομα ΑΜ.Word και ένα αρχείο Excel με όνομα ΑΜ.Excel. Όταν ολοκληρώσετε τις ασκήσεις σας, θα αφήσετε αυτόν τον φάκελο στην επιφάνεια εργασίας και, αφού ενημερώσετε τον εισηγητή, θα αποσυνδεθείτε από το teamviewer και στη συνέχεια από το teams. Η διάρκεια εξέτασης είναι αυστηρά 50 λεπτά.

## **Θέμα 1<sup>ο</sup>** (5 μον)**:**

Μορφοποιήστε το κείμενο που σας δόθηκε, σύμφωνα με τις οδηγίες παρακάτω:

## Η ζωή στο τρένο: Διασχίζοντας το 1/3 του πλανήτη με τον Υπερσιβηρικό.

Κεντρική στοίχιση, Arial 14, έντονα, κόκκινα

 Πώς είναι να ταξιδεύεις με τον Υπερσιβηρικό Σιδηρόδρομο;

Ο Υπερσιβηρικός Σιδηρόδρομος είναι ένα από τα τρένα σταρ που πρωταγωνιστούν

 Πόσες ημέρες μπορείς να αντέξεις χωρίς να κατέβεις από το τρένο; Χωρίς να κάνεις μπάνιο, χωρίς να ξαπλώσεις σε ένα κανονικό κρεβάτι;

Τι

κόσμο μπορεί να έχεις άραγε στην καμπίνα σου ως συνοδοιπόρους και πόσο θα αντέξεις μέχρι να φτάσεις στον προορισμό σου;

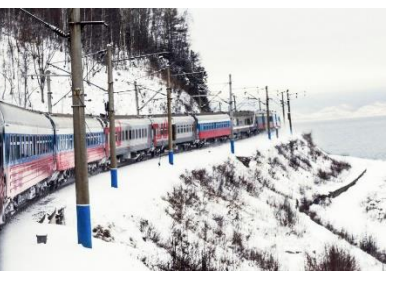

*Εικόνα 1: Όνειρο ζωής*

σε πολλά bucketlists ανθρώπων που ονειρεύονται να διασχίσουν τη Ρωσία με τρένο. Είναι εκείνο το τρένο που διασχίζει το ⅓ του πλανήτη, ουσιαστικά ξεκινάει από τη μία πλευρά της Ρωσίας και καταλήγει στην άλλη

(Μόσχα-Βλαδιβοστόκ). Μια ακόμα ενδιαφέρουσα εκδοχή αυτού είναι και ο Υπερμογγολικός ο οποίος από το τέλος της Σιβηρίας συνεχίζει περνώντας από Μογγολία και καταλήγει στο Πεκίνο, στην Κίνα.

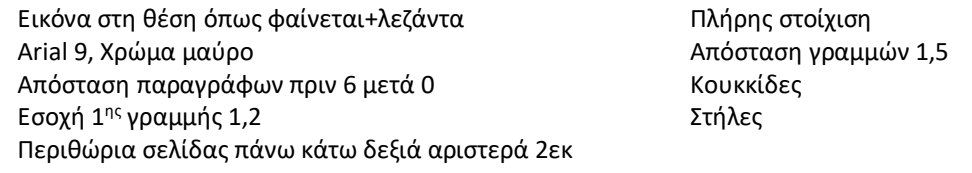

*Κεφαλίδα :* Στο κέντρο να αναγράφεται το Ονοματεπώνυμο, ο Αριθμός Μητρώου σας και το Τμήμα σας.

*Υποσέλιδο:* Αριθμός σελίδας και Ημερομηνία του συστήματος με αυτόματη ενημέρωση.

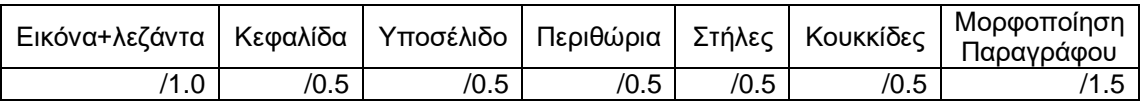

**Θέμα 2<sup>ο</sup>** (5 μον)**:**

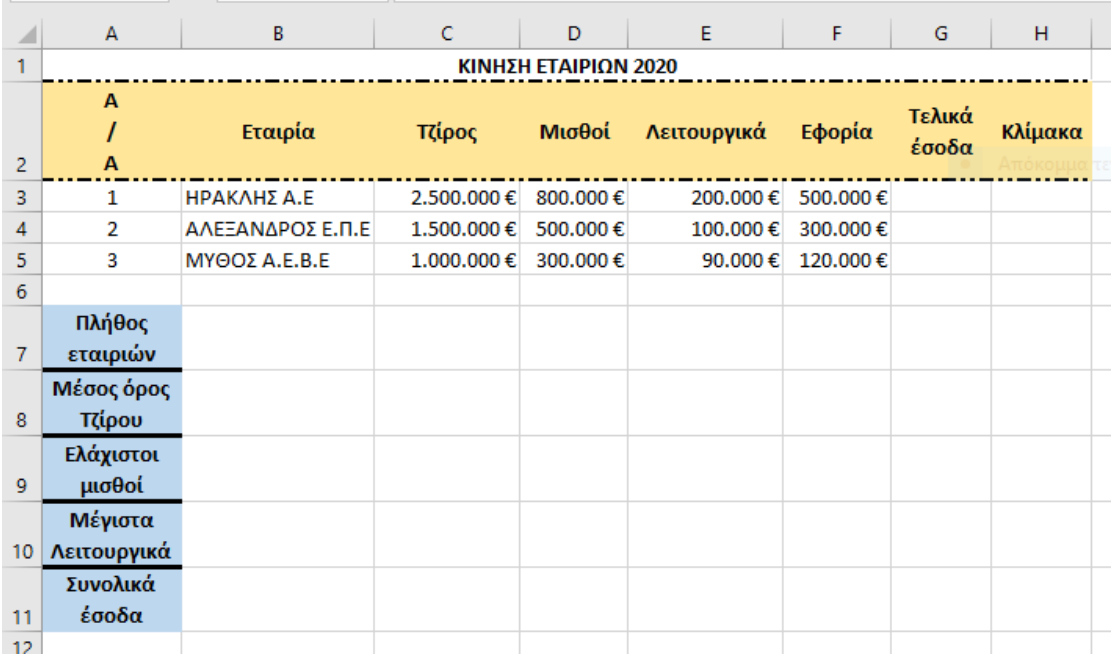

Πληκτρολογήστε τα παρακάτω δεδομένα σε ένα αρχείο Excel στο πρώτο φύλλο:

- 1. Μορφοποιήστε τον πίνακα σύμφωνα με την εικόνα (συγχωνεύσεις, στοιχίσεις), χρησιμοποιώντας γραμματοσειρά Calibri και μέγεθος γραμμάτων 11 στ.
- 2. Στη στήλη G, να υπολογιστούν τα τελικά έσοδα για κάθε εταιρία αφαιρώντας από το τζίρο της όλα τα υπόλοιπα.
- 3. Στη στήλη F, με χρήση συνάρτησης, στην 'Κλίμακα' να εμφανίζεται η λέξη 'Μεγάλη' αν τα τελικά έσοδα είναι περισσότερα από 500.000€, αλλιώς να μην εμφανίζεται τίποτα.
- 4. Στο κάτω μέρος του πίνακα να υπολογιστούν τα ζητούμενα της στήλης Α, στα κελιά Β7, Β8, Β9, Β10 και Β11 αντίστοιχα, με χρήση συναρτήσεων.
- 5. Να γίνει γραφική παράσταση για τα τελικά έσοδα της κάθε εταιρίας σε μορφή πίτας. Το γράφημα να έχει τίτλο 'ΕΣΟΔΑ 2020' , και η τιμή της κάθε εταιρίας να εμφανίζεται με τη μορφή ποσοστού.
- 6. Να ταξινομηθούν τα κελιά από το Β3 μέχρι το Η5 με βάση τα Λειτουργικά έξοδα σε αύξουσα σειρά.
- 7. Να γίνει εκτύπωση του πίνακα και του γραφήματος σε μία μόνο σελίδα, με κεφαλίδα του εγγράφου το ονοματεπώνυμο, τον αριθμό μητρώου σας και το τμήμα σας. (Εκτυπωτής Lexmark E120).

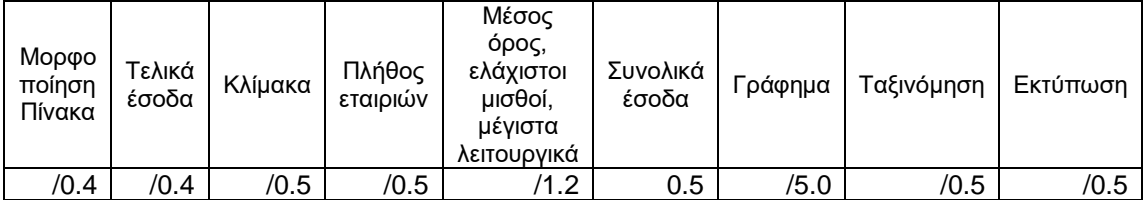